# **Naturschutz / Landespflege**

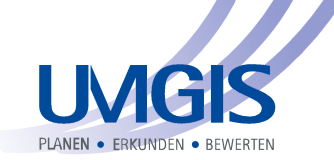

**Aufbereitung des Landschaftsplans und Integration in das kommunale GIS** 

### **Auftraggeber**

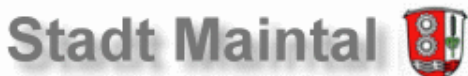

#### **Ausgangssituation**

Im Dezember 2000 wurde der Landschaftsplan vom Planungsverband Ballungsraum Frankfurt/Rhein-Main (PVFRM) für das bisherige UVF-Gebiet fertig gestellt und im März 2001 das Anzeigeverfahren durch die obere Naturschutzbehörde abgeschlossen.

Der digitale Landschaftsplan wird an alle Kommunen, Fachbehörden, Verbände, etc. im Standard-Abgabeformat shp/dbf übergeben. Die Attribute liegen in einer dBASE-Tabelle vor und können nicht ohne Probleme in anderen Anwendungen genutzt werden.

### **Aufgabenstellung**

Im Auftrag des Magistrates der Stadt Maintal, Fachdienst Grünanlagen, Umwelt und Abfallwirtschaft sollten diese Informationen in das kommunale GIS überführt werden.

Die Entwicklungsdaten sollten als blattschnitt- und maßstabsfreie GIS-Anwendung dargestellt werden und die Visualisierung aller Sachdaten sollte schnell, einfach und anwendungsfreundlich im kostenfreien GeoMedia-Viewer erfolgen.

## **Problemlösung**

In einem ersten Schritt wurden die Daten der Tabelle "entwickl\_data" nach MS-Access konvertiert und in das Geodata-Warehouse geschrieben. Die originalen Daten wurden dabei nicht ergänzt oder geändert.

Die differenzierte Darstellung im GeoMedia-Viewer nach z.B. der Art der Fläche erfolgt dynamisch als thematische Abfrage. Die kartographischen Einstellungen, die Lokalisierbarkeit und das maßstäbliche Zoomen können jederzeit geändert werden.

Unter GeoMedia können nun alle relevanten Geodatenbestände mit den Daten des Landschaftsplans gemeinsam visualisiert und analysiert werden. Es werden alle gängigen GIS-Formate unterstützt. Somit sind Verschneidungen mit Daten aus der kommunalen Bauleitplanung oder dem Bereich Bodenschutz oder Naturschutz jederzeit problemlos möglich.

Eine direkte Suche nach Adressen und Flurstücken über die UmGIS Objekt-Info ermöglicht die schnelle Navigation in der Datenbank und im GIS.

Nachdem eine oder mehrere Flächen im Kartenfenster ausgewählt wurden, können die Sachdaten über die UMGIS Objekt-Info dargestellt werden.

Beliebige GIS-Objekte können kombiniert werden. Es ist auch eine Mehrfachauswahl möglich. Das aktuelle Objekt wird außerdem im Kartenfenster markiert (hier hellgrüner Flächenrand, Bestand Streuobst, Entwicklungsziel Gebüsch Feldgehölz Hecke).

Die Objekt-Info unterstützt alle SQL-fähigen GIS-Datenbestände und wird per xml-Datei konfiguriert.

## **Verwendete Software**

MS-Access GeoMedia und GeoMedia Viewer UMGIS Objekt-Suche UMGIS Objekt-Info

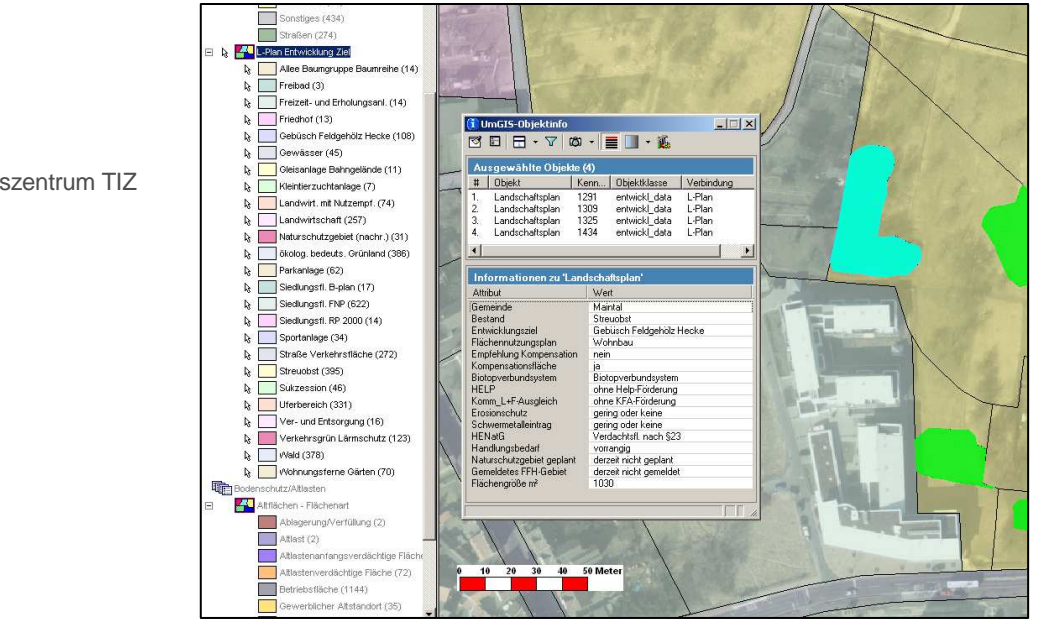

UMGIS Informatik GmbH Technologie- und Innovationszentrum TIZ Robert-Bosch-Str. 7 D-64293 Darmstadt

Tel.: 06151 / 629 296-0 Fax: 06151 / 629 296-9

info@umgis.de http://www.umgis.de